# 東北大学全学教育科目 情報基礎 A

### 第3回 HTMLによる Webページ作成

担当:大学院 情報科学研究科

### 塩浦 昭義

shioura@dais.is.tohoku.ac.jp http://www.dais.is.tohoku.ac.jp/~shioura/teaching

### 今日の講義内容

- Webページの基本的な作り方を学ぶ
- レポート課題:授業で学んだHTMLを使って,簡単な自己紹介 のページ・趣味に関するページなどを作成する
- 目的:
	- ×Webページの作り方を覚える
		- 専用のソフトを使った方が簡単&きれい
	- –○ Webページの仕組みを知る
		- Webページ作成の基本を学ぶ
		- 簡単かつ「軽い」ページを作ることが出来る→緊急時に役立つ!
		- 既存のページの中身を理解できる
		- 専用ソフトで作ったページの微調整が出来る

### 震災時の東北大HP

#### 43 <sup>xiay</sup> (English)/(中文) 東北大学(緊急連絡) (2011年5月2日15時更新,新着情報,赤の表示が最近更新した項目です。) • 総長からのメッセージ これまでのメッセージ 。<br>- 東北大学始動宣言<br>- 『世界リーディング・ユニバーシティとして未来への道をひらく』 -<br>~復旧、復興、そして人類社会の持続的発展に科学の力を結集~ 【東日本大震災と災害に強い本学キャンパス】 2011年3月11日(金)に発生しました東日本大震災により被災された方々に、心よりお見舞い申し上げるとともに、被災地で救援活動、復興支 援に精励されている方々に敬意と感謝を申し上げます。また、国内外がら寄せられた心強い激励と迅速な救援活動に対しても、深く感謝を申し 上げます。 今回の地震は、マグニチュード9.0、最大震度7を記録する観測史上最大級のもので、津波によって甚大な被害をもたらしました。しかし、本学 キャンバス内では安全が確保され、幸い人的被害はありませんでした。福島第1原子力発電所からの放射能物質の漏出という重大事故も注視し<br>ていますが、現地より80km以上離れており、本学独自のモニタリングで放射能しベルは正常値内にあります。 東北大学は、教育研究基盤の回復に全力を挙げて取り組んでいるところであり、5月6日には新たな学年期をスタートいたします。 【世界リーディング・ユニバーシティ】 -<br>|東北大学は1907年(明治40年)の建学以来、「研究第一主義」の伝統、「門戸開放」の理念及び「実学尊重」の精神を基に、研究の成果をノ 類社会が直面する諸問題の解決に役立て、指導的人材を育成することによって、平和で公正な人類社会の実現に貢献してきました。その歴史 類11会が画面する語向題の解決に役立く、行導中5人材を育成することによって、平和で公正な入類狂会の実現に貢献してきました。その歴史<br>(ま、東北大学に関わる人々のたゆまぬ挑戦の歴史でもあります。<br>- 現代社会はその変化が速くかつ不連続であり、これまでの想定を覆すような事態が次々と起こる予測困難な時代です。地球温暖化に伴う気<br>- 現代社会はその変化が速くかつ不連続であり、これまでの想定を覆すような事態が次々と起こる予測困難な時代です。地球温 とを改めて痛感しました。 ー<br>本学はここに、大震災の状況に対する献身的な貢献活動と同時に、地域社会の復旧、復興、そして人類社会の持続的発展に向けて、悲しみ<br>を希望の光に変える活動に英知を結集して総力を挙げる覚悟と決意を表明いたします。本学の教育力、研究力、そして社会貢献力を更に大きく 飛躍させて、世界リーディング・ユニバーシティとして人類社会に貢献していくことこそ、本学の役目であると考えます。 【東北大学の新たなる挑戦~Brand New Tohoku University】 歴史上かつてない未曾有の大災害に対しては、復旧や復興それ自体が目標ではなく、「安全・安心社会の創生」を目指した新たな人類社会 へのバラダイムシフトが求められています。 自然が共存し得る、安全・安心な社会づくりに邁進していくことを通じて、世界から信頼、尊敬、そして愛情を受けられる大学として、人類社会の 発展に貢献してまいります。 2011年4月 東北大学総長 井上明久 • 東北大学からの重要なお知らせ(3月15日掲載、4月25日更新) -1. 7年が23年3月11日に発生しました東日本大震災により、当分の間(4月下旬頃まで)本学を休講とすることをお知らせしておりましたが、授業等の - ^ 開始日程が注定したこと、これは、<br>2.3月25日に予定されていた学位記授与式は、中止しました。具体の学位記の伝達方法については、こちらをご覧ください。<br>3.3月25日に予定されていた学位記授与式は、中止しました。具体の学位記の伝達方法については、<u>こちら</u>をご覧ください。<br>4. 平成23年度前の具体的な言葉はこついては、2017年2月1日で、1999年に一般について、こちらをご覧ください。<br>2. 平成23年度前期分授業料の引宿し - 淡岩3平没前流が大米村のブルンについて • 入試情報 。■東北大学入試センターホームペー 。・東北大学後期日程試験合格発表について - 。4月20日開催 4月19日開催<br>- 。4月20日開催 4月19日開催<br>- 。4月18日開催 4月15日開催 4月14日開催 4月13日開催 4月12日開催 4月11日開催

- •内容重視
- •短時間で表示可能
- •携帯電話でもOK

### 震災時の東北大工学部HP

#### 工学部・工学研究科の復旧状況

• <u>施設等の復旧状況</u><br>• 復旧・復興に向けた取り組み

#### 【施設等の復旧状況】(2011年3月28日現在)

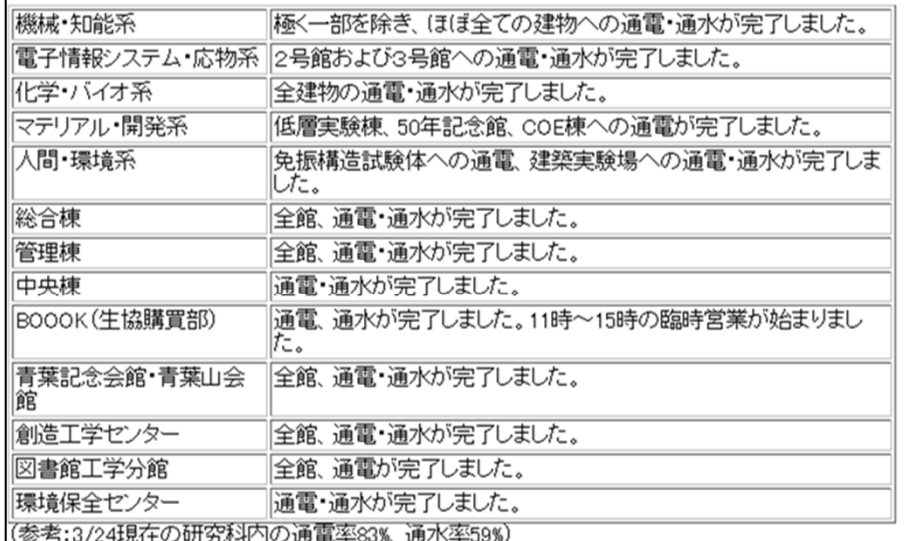

#### 【復旧・復興に向けた取り組み】

│ 3月25日付けで、工学研究科内に「業務回復・キャンバス再生ワーキンググループ」を立ち上げ、応急危険度判定で「危険」<br>と判定された建物の復旧に向けて、当面の代替講義室・仮事務室・仮研究室の確保と将来の建物の再生に向けた具体的な<br>作業を開始しました。震災からの復興に向けて、研究科の総力を挙げて取り組んでいきます。

戻る

- •内容重視
- •短時間で表示可能
- •携帯電話でもOK

### Webページの簡単な作成方法

• 適当な文章をテキストエディタを使って書く

(Windows ならばメモ帳)

- メモ帳の起動方法
	- [スタート]ボタンをクリック
	- スタートメニューから [すべてのプログラム] →[アクセサリ] →[メモ帳]をクリック
- .html という拡張子の ファイル名で文書を保存 例: introduction.html など

 $\begin{array}{c|c|c|c|c} \hline \multicolumn{1}{c|}{\mathbf{C}} & \multicolumn{1}{c|}{\mathbf{X}} \end{array}$ □ introduction.html - メモ帳 ファイル(E) 編集(E) 書式(Q) 表示(V) ヘルプ(H) 東北太郎 (Tohoku Taro) 出身地: 宮城県西松島市<br>出身地: 宮城県西松島市<br>所属サークル: バドミントン部 ]身高校: 宮城第三高校 その他: よろしくお願いいたします.

注意:ファイル名に全角文字, 半角カナは使わない!

作ったWebページの表示方法

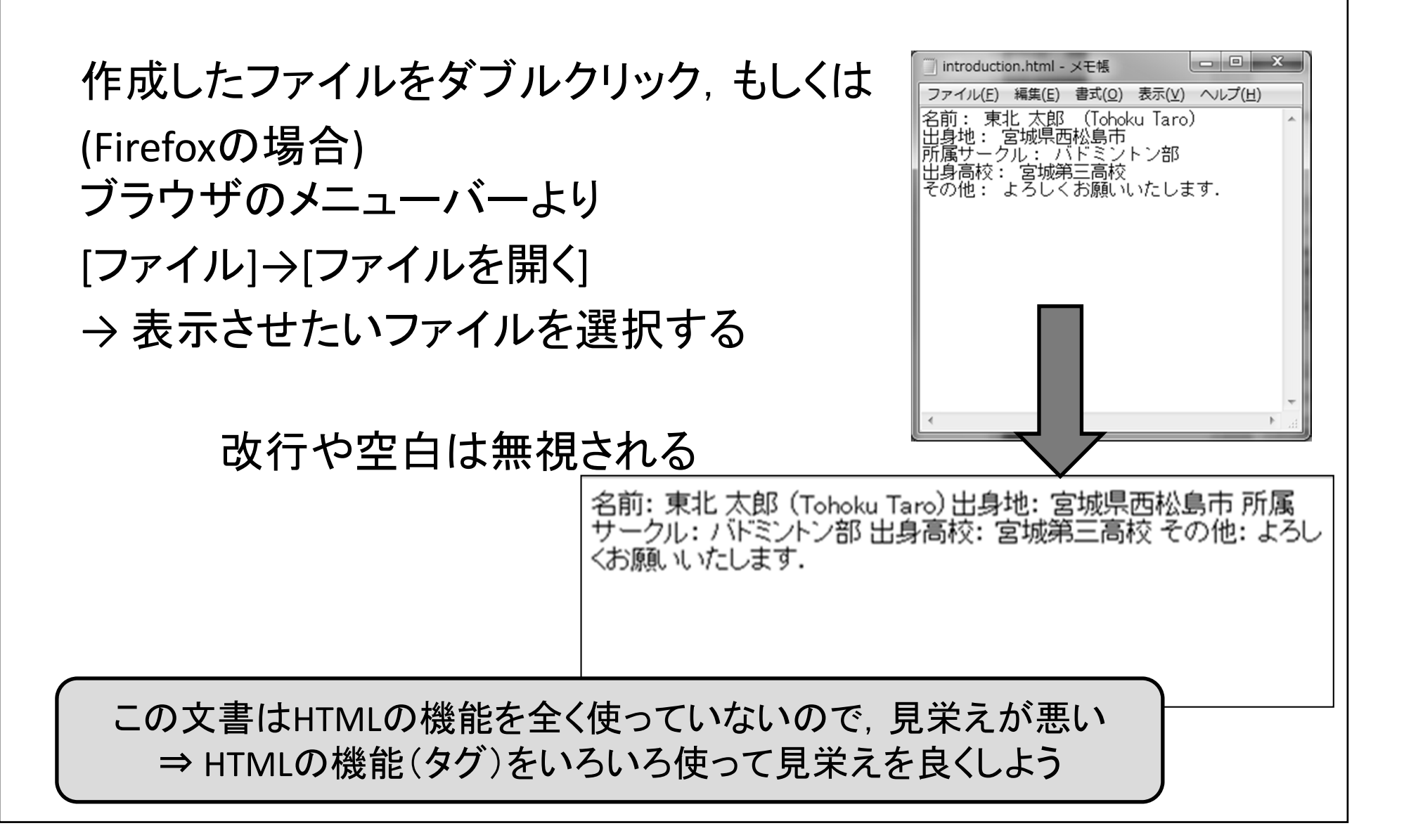

### 今日のレポート課題

- 授業で学んだHTMLのタグをたくさん使って,簡単な自己紹介 のページ・趣味に関するページなどを作成する
- 注意事項:
	- 情報量の少ないページは不可
	- 著作権に関するルールを守る
		- 著作権を著しく侵害している場合はレポート不可または単位不可
	- – 授業で学んだタグを出来るだけ多く使う
		- リンクに関するタグを一つ以上使う.できれば自分自身の別のペー ジへのリンクを張るとよい.
		- 画像の表示に関するタグを一つ以上使って,必ず画像を表示させ る
		- 箇条書きに関するタグを <sup>1</sup>回以上使う
		- 文字に関するタグを幾つか使う
	- 個人情報(詳しい住所,電話番号など)は書かない

### 著作権について

- Webページ作成の場合の注意
	- – 他のWebページに掲載してある文書,画像などを無断で利 用しない
	- –該当ページの「利用規約」をよく読むこと
	- 文章に関しては「引用」することが可能.ただし出典を必ず 書くこと.文章の単なるコピーは原則不可.
	- 画像に関しては,許可されていない限り,自分のWebペー ジでの利用は一切不可.許可されている場合も出典を明記 する
	- – 自分で撮影した写真の利用は可(有名人の写真など,不可 の場合もあり→肖像権)
- 著作権について参考になるページ
	- –http://www.tohoho ‐web.com/wwwcopy.htm
	- –http://p ‐www.iwate ‐pu.ac.jp/~yoshihara/chosakuken.html

### Web上の画像の利用について

- • 画像の利用が許可されている例
	- –Wikipedia の一部の画像
- • 画像の利用が条件付きで許可されている例
	- –東北大学のロゴ
	- –Wikipedia の一部の画像
- • 画像の(無断)利用が不許可の例
	- 楽天イーグルス,ベガルタ仙台のWebページの 画像

## 今日のレポート課題

- 締め切り:
	- 水曜日の受講生‐‐‐ 5 月 2 日(水)<sup>12</sup> 時
	- 木曜日の受講生‐‐‐ 5 月10 日(木)<sup>12</sup> 時
	- レポート提出は,締め切りさえ守れば授業時間外でもOK
- レポートの提出方法:
	- 授業援助システム「WebコンテンツUPLOAD」を使ってアップロード
	- 同じ名前のファイルをアップロードすると,上書きされます
	- 作成したページの中で画像を表示している場合は,画像のファイルもアッ プロードする必要あり

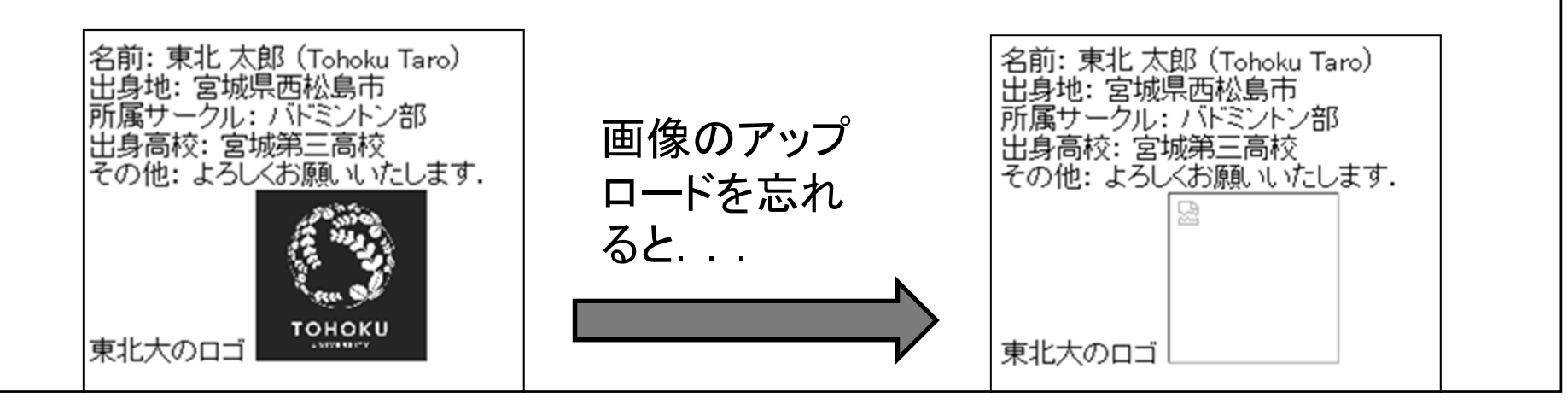

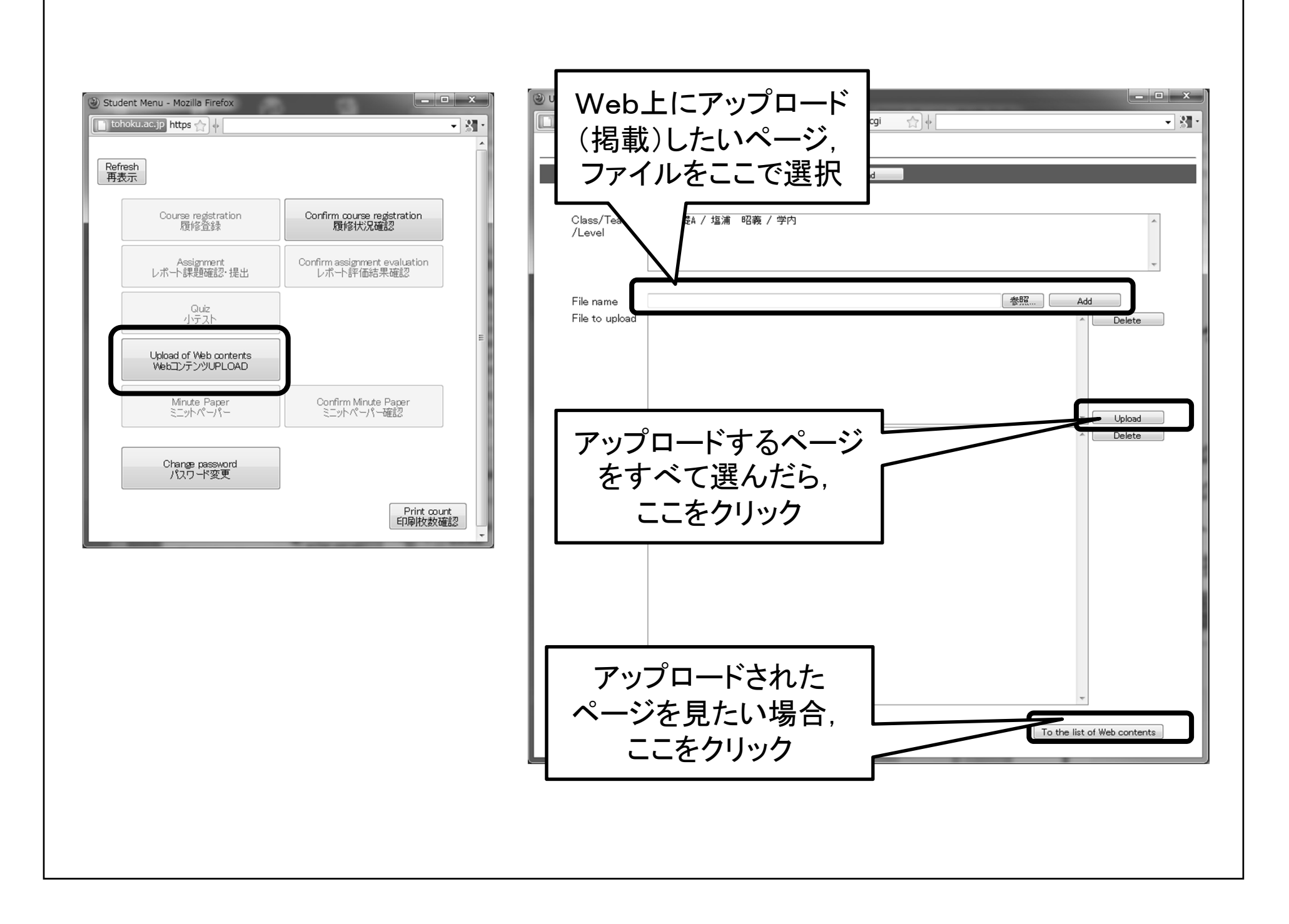